## [esp8266](https://intrusos.info/doku.php?id=tag:esp8266&do=showtag&tag=esp8266), [arduino](https://intrusos.info/doku.php?id=tag:arduino&do=showtag&tag=arduino), [telegram](https://intrusos.info/doku.php?id=tag:telegram&do=showtag&tag=telegram), [nodemcu](https://intrusos.info/doku.php?id=tag:nodemcu&do=showtag&tag=nodemcu)

## **Enviar mensajes desde el ESP8266 mediante Telegram**

Lo primero que necesitamos en crear nuestro propio bot. Para ello instalamos Telegram en nuestro móvil e iniciamos un chat con **@BotFather**.

- Escribimos **/newbot** y nos saldrá un mensaje preguntándonos el nombre que le vamos a poner a nuestro bot
- Una vez escrito el nombre de nuestro bot y al pulsar enviar seguidamente nos preguntará un nombre de usuario.
- Ponemos un nombre de usuario que debe de terminar con **bot**
- Ahora nos saldrá un mensaje en el que nos dará una dirección y un token de acceso
- Iniciamos un chat con nuestro bot
- Si escribimos algo y enviamos el bot nos responde con lo mismo

Una vez que hemos escrito algo en nuestro chat con el bot procederemos a ver como podemos conocer el identificador (chat\_id) ya que lo vamos a necesitar posteriormente . Para ello abrimos nuestro navegador y escribimos lo siguiente :

https://api.telegram.org/bot<token>/getUpdates?offset=0

donde token es el identificador que nos había enviado el @bootFather.

Un ejemplo sería :

```
https://api.telegram.org/bot266211256:ABE1X7V2MJSxOVB-iK_a_4dXi6f0Uf405hj/ge
tUpdates?offset=0
```
y en el navegador aparecería un resultado como el siguiente:

```
{"ok":true,"result":[{"update_id":546293813,
"message":{"message_id":29,"from":{"id":546293813,"first_name":"Intrusos"},"
chat":{"id":204236614,"first_name":"Intrusos","type":"private"},"date":14733
72888,"text":"Hola"}}]}
```
donde podemos observar que el chat\_id es →204236614

Una vez creado nuestro bot vamos a utilizar el mismo circuito que utilizamos para el servidor web, pero ahora haremos que nos envié la temperatura y la humedad cuando se lo pidamos mediante telegram

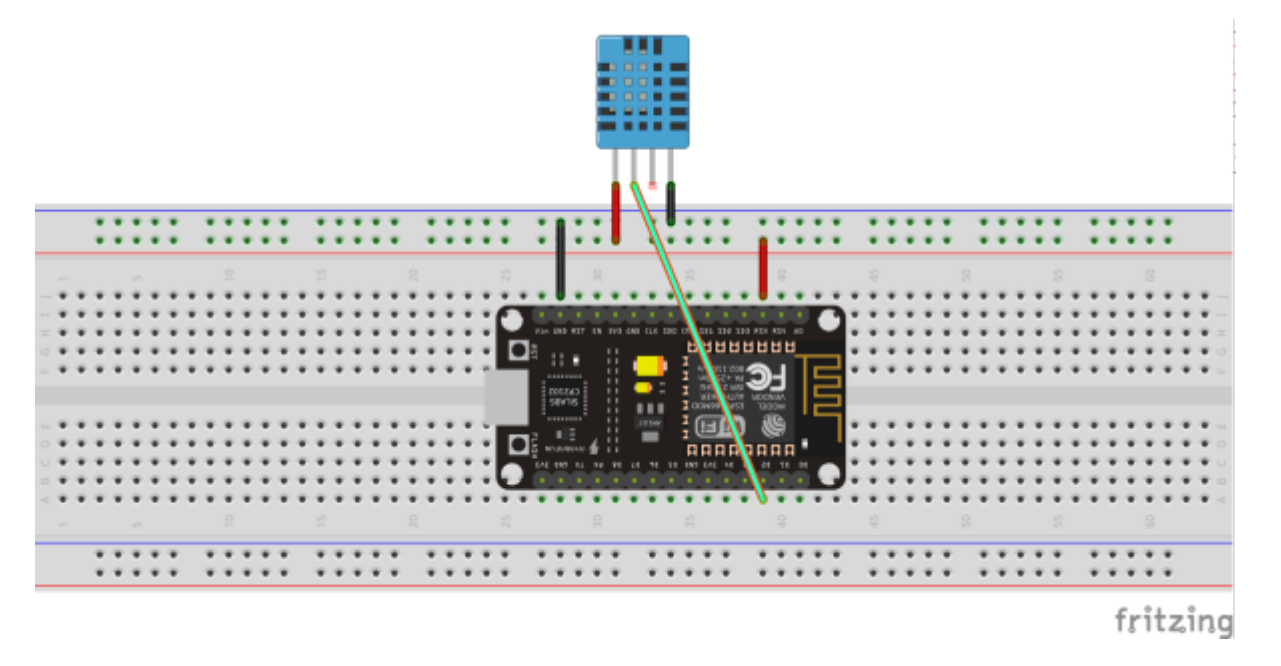

```
/* Código original de https: //github.com/gusman126/arduino telegram bot
  Modificado por wiki.intrusos.info
*/
#include <WiFiClientSecure.h>
#include <ESP8266WiFi.h>
#include "DHT.h"
// Definimos los parámetros de conexión a la WIFI
const char *ssid = "intrusos"; // no superior a 32 caracteres
const char *pass = "xxxxxxxxxx"; // contraseña wifi
int status = WL_IDLE_STATUS;
// Datos del Bot de Telegram
String BOTtoken = "bot2xxxxxxxx:xxxxxxxxxxxxxxxxxxxxxxxxxxxxxxxxxxx";
//token Ojo hay que porner bot y seguido el token
String Chat id = "xxxxxxxxx"; // Chat id
String Texto enviar = "";
String Texto_recibido = "";
String Update_id = "";
String anterior upd = ";
String Nueva upd = ";
String Respuesta = "";
// Variables del codigo de tiempo
int Inicio;
int Termino;
int Intervalo = 15000;
unsigned long elapsed = \theta;
unsigned long previous;
boolean respondio = false;
```

```
// Pin del ESP8266 al que está conectado.
// El GPIO 4 corresponde al D2 del ESP8266-12E NodeMCU v3
#define DHTPIN 4
// tipo de sensor DHT
#define DHTTYPE DHT11 // DHT 11
// Inicializa el sensor
DHT dht(DHTPIN, DHTTYPE);
WiFiClientSecure client; // inicio del cliente seguro
IPAddress server(149, 154, 167, 200); // IP de api.telegram.org
void setup() {
   Serial.begin(115200);
   // Conecta a la WIFI
   WiFi.begin(ssid, pass);
   /// }
  while (\text{WiFi.status}() := \text{WL} CONNECTED) {
     delay(500);
     Serial.print(".");
   }
   Serial.println("");
   Serial.println("Conectado a la red WiFi");
   Serial.println("Dirección IP: ");
   Serial.println(WiFi.localIP());
   // Comprobamos la conexion a Telegram
   if (client.connect(server, 443)) {
     Serial.println(".... conectado a Telegram");
   }
   // y enviamos el texto de inicio
   Enviar_texto(" Inicio del Sistema .......");
   // Comprobamos el ultimo mensaje
  Ultimo msg();
  previous = millis();
}
void loop() {
   elapse();
   Leer_msg(); // leemos el ultimo mensaje
   // Comprobamos que haya pasado xx seg desde la ultima vez
  if (elapsed > 500) {
```

```
anterior upd = Update id; // Guardamos la anterior Update
   Ultimo msg (); // comprobamos el ultimo mensaje
    delay(1000); // Esperamos a recibir los datos
   Leer msg(); // Leemos los datos
   busca upd id(Respuesta); // buscamos la Update id y la guardamos
     busca_texto(Respuesta); // Buscamos el Texto del mensaje
     // Si ha cambiado la Update_id seguimos con el codigo
   if (anterior upd != Nueva upd) {
       //Serial.println("Es diferente Update");
      Responder mensaje(Texto recibido);
    } else {
    } // No hacemos nada si es el mismo Upd_id
   }
} // Fin Loop
// Orden para buscar el texto del mensaje
void busca_texto( String Rsp ) {
 Texto recibido = "";int start = Rsp.indexOf("text") + 7 ; // Buscamos el indice ( numero ) de
la palabra "text" y le añadimos 7
  int fin = Rsp.index0f("}}]}") - 1; // Buscamos el indice del texto }}]} yle restamos uno
  Texto_recibido = (Rsp.substring(start, fin)); // Guardamos el resultado en
la variable
}
//Orden para buscar la Update_id
void busca_upd_id( String Rsp ) {
  anterior upd = Update id; // Guardamos la anterior Update id para
comprobar
  int start = Rsp.indexOf("update id") + 11 ; // Buscamos el indice del
texto y le añadimos 11
   int fin = Rsp.indexOf("message") - 2; // Buscamos el indice del texto y
le restamos 2
 Update id = Rsp.substring(start, fin); // Guardamos la Update id
 Nueva upd = Rsp.substring(start, fin); // Volvemos a guardar la Update id
pero en la variable de nueva
}
// Orden para pedir el ultimo mensaje, vemos que se usa el Offset=-1&limit=1
para mostrar solo el ultimo
void Ultimo_msg () {
   if (client.connect(server, 443)) {
    // client.println("GET /botxxxx/getUpdates?offset=-1&limit=1");
     client.println("GET /" + BOTtoken + "/getUpdates?offset=-1&limit=1");
   }
  previous = millis(); // Guardamos los milisegundos para comprobar que haya
pasado X tiempo entre lecturas
}
```

```
//Leemos el mensaje completo y lo añadimos a una variable caracter por
caracter
void Leer_msg () {
  Respuesta = ""; // Vaciamos la variable
 while (client.available()) { // Mientras no lo lea todo seguira leyendo
    char inChar = client.read(); // Lee el caracter
     Respuesta += inChar; // Añadimos caracter a caracter el mensaje
  }
}
//Orden para comprobar el tiempo entre lecturas
void elapse() {
   elapsed = millis() - previous;
}
//Orden para enviar cualquier texto a Telegram
void Enviar texto( String Texto enviar ) {
   if (client.connect(server, 443)) {
    client.println("GET /" + BOTtoken + "/sendMessage?chat id=" + Chat id +
"\text{Ctext} = " + \text{Texto}\text{ enviar} + ""); }
}
//Aqui añadiremos las ordenes de respuesta del arduino
void Responder mensaje ( String mensaje ) {
  if (mensaje == "Estado") \{Enviar texto("Conectado");
     respondio = true;
   }
   else if (mensaje == "Temperatura") {
     float t = dht.readTemperature(); // Obtiene la Temperatura en Celsius
    Enviar texto(String(t) + "°C");
     respondio = true;
   }
 else if (mensaje == "Humedad") {
    float h = dht.readHumidity(); // Obtiene la Humedad
    Enviar texto(String(h) + "%");
     respondio = true;
   }
   if (respondio == true) { // mostramos el texto que se ha entendio
     Serial.println("El Texto : " + mensaje + " Lo he entendio
perfectamente");
   }
  else {
     Serial.println("El Texto : " + mensaje + " No Lo he entendio");
   }
   respondio = false ; // Dejamos en falso que entendio el mensaje
```
}

////////// Fin del codigo

## **Referencias**

- [https://github.com/gusman126/arduino\\_telegram\\_bot](https://github.com/gusman126/arduino_telegram_bot)
- https://github.com/Lstt2005/ESP8266 I.O.Broker/tree/master/Arduino/Telegram/TelegramBot-m [aster](https://github.com/Lstt2005/ESP8266_I.O.Broker/tree/master/Arduino/Telegram/TelegramBot-master)
- <https://github.com/CasaJasmina/TelegramBot-Library>
- https://create.arduino.cc/projecthub/Arduino Genuino/telegram-bot-library-ced4d4
- [http://trasteandoarduino.com/2016/03/21/telegram-contronlando-tu-servidor-hablandole-a-un-b](http://trasteandoarduino.com/2016/03/21/telegram-contronlando-tu-servidor-hablandole-a-un-bot/) [ot/](http://trasteandoarduino.com/2016/03/21/telegram-contronlando-tu-servidor-hablandole-a-un-bot/)
- <http://www.xatakamovil.com/aplicaciones/llegan-los-bots-a-telegram-como-crear-el-tuyo-propio>

From: <https://intrusos.info/> - **LCWIKI**

Permanent link: **<https://intrusos.info/doku.php?id=electronica:esp8266:telegram>**

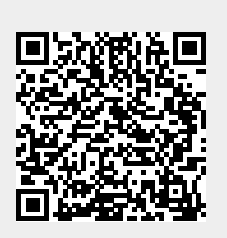

Last update: **2023/01/18 14:36**